## PASOS PARA ACCEDER A SU SOLICITUD DE ACCESO A ESTUDIOS CON TITULACIÓN EXTRANJERA:

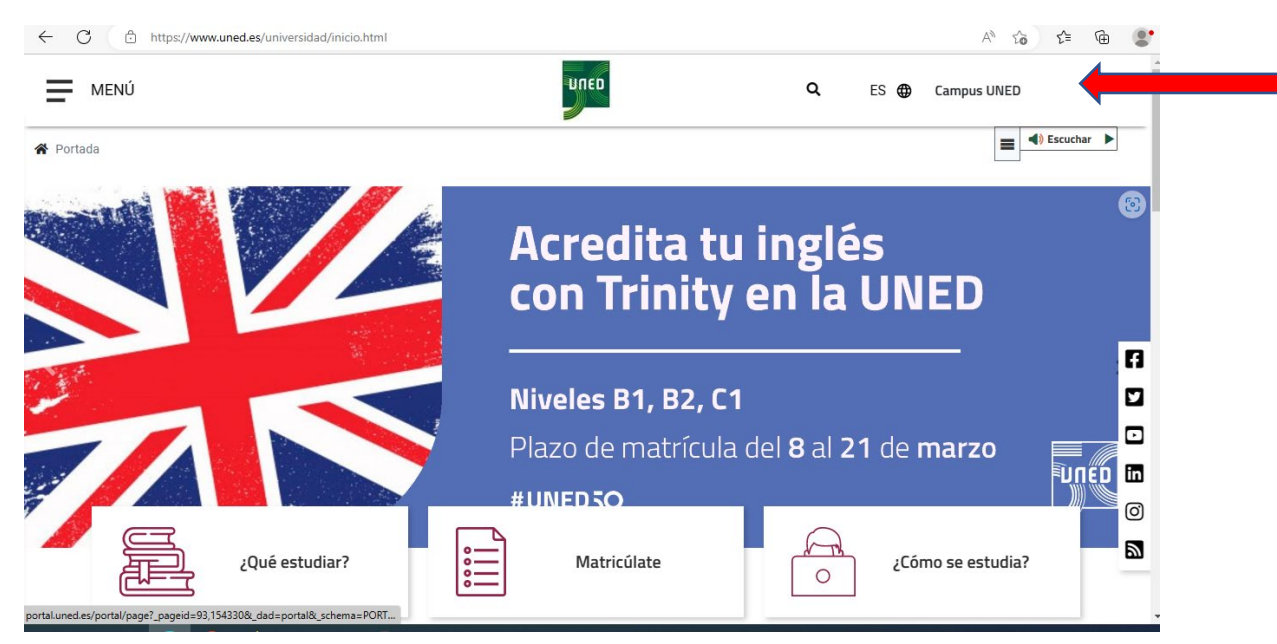

Si no tiene todavía identificador debe registrarse antes.

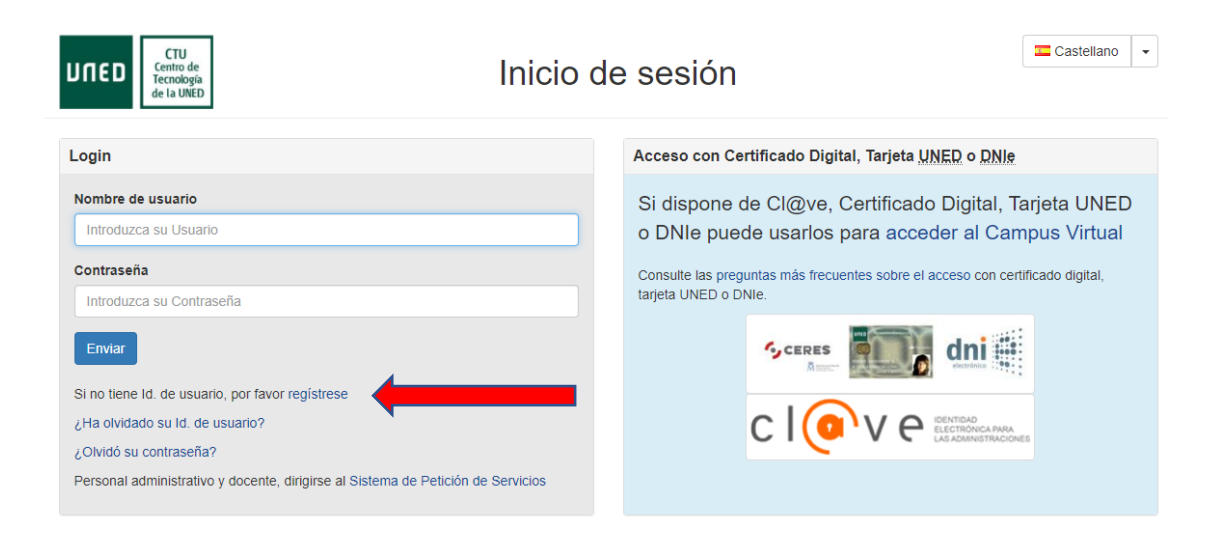

Una vez dentro del área de estudiante. Acceda a la Secretaría:

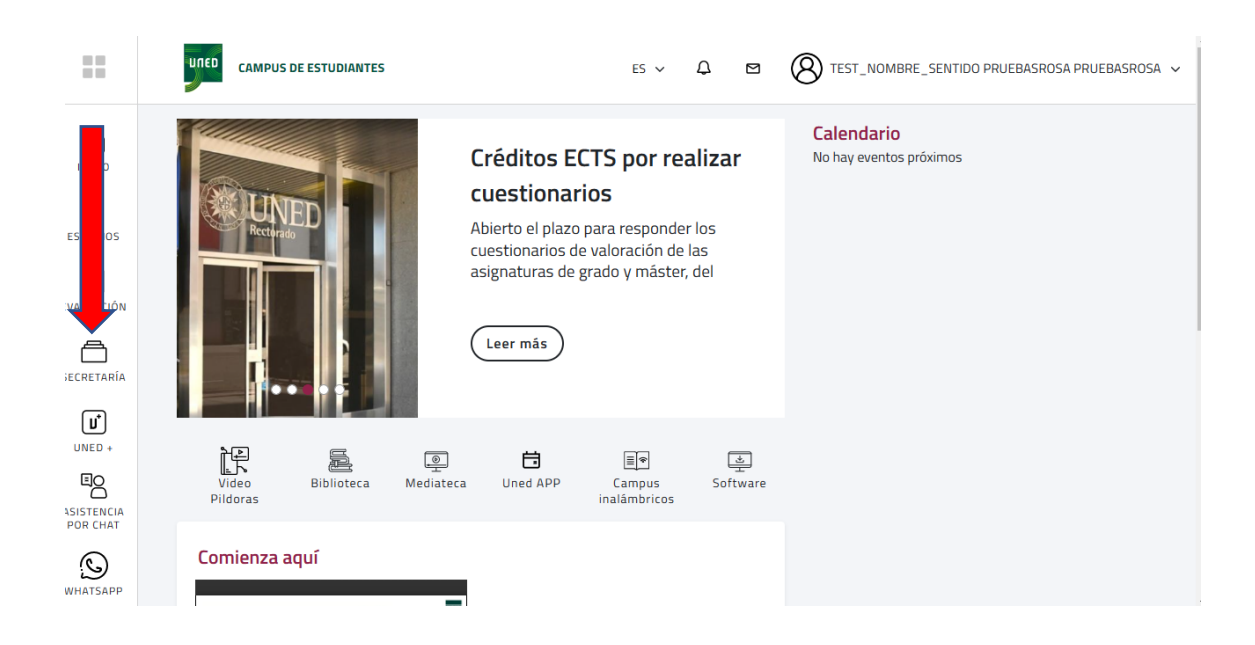

## En la siguiente pantalla, acceda a Solicitudes

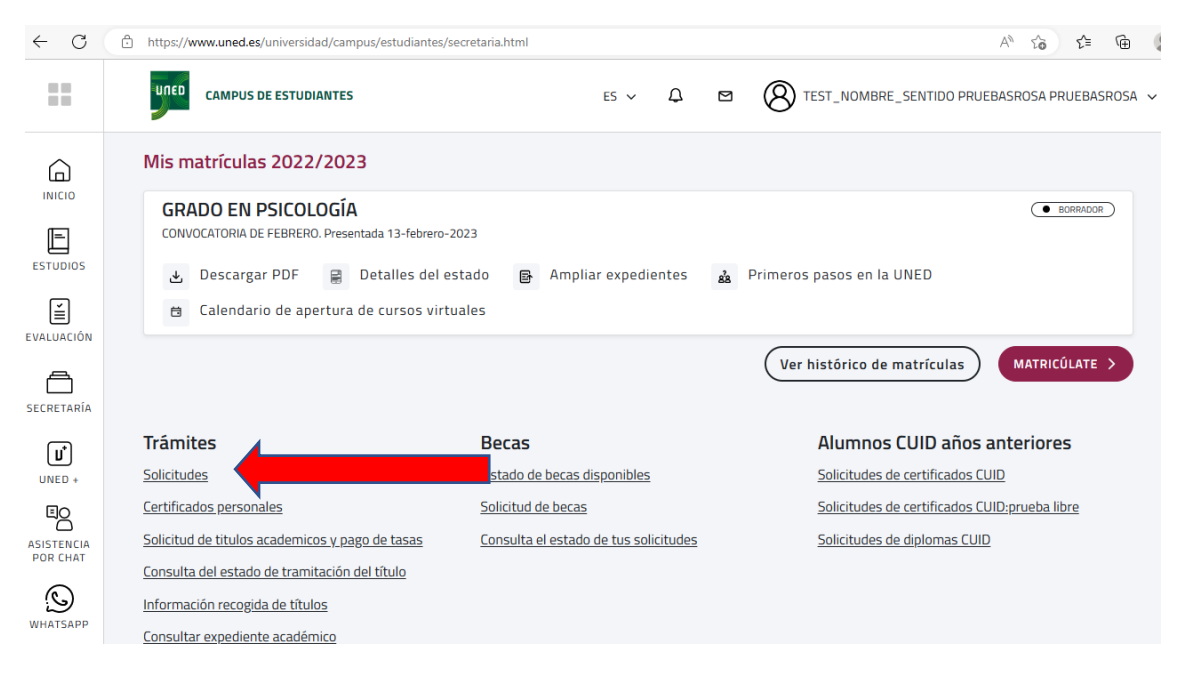

Desde la siguiente ventana, puede iniciar una solicitud, o si ya la ha realizado puede Editarla para finalizar los pasos o subir documentos en pdf y realizar el pago:

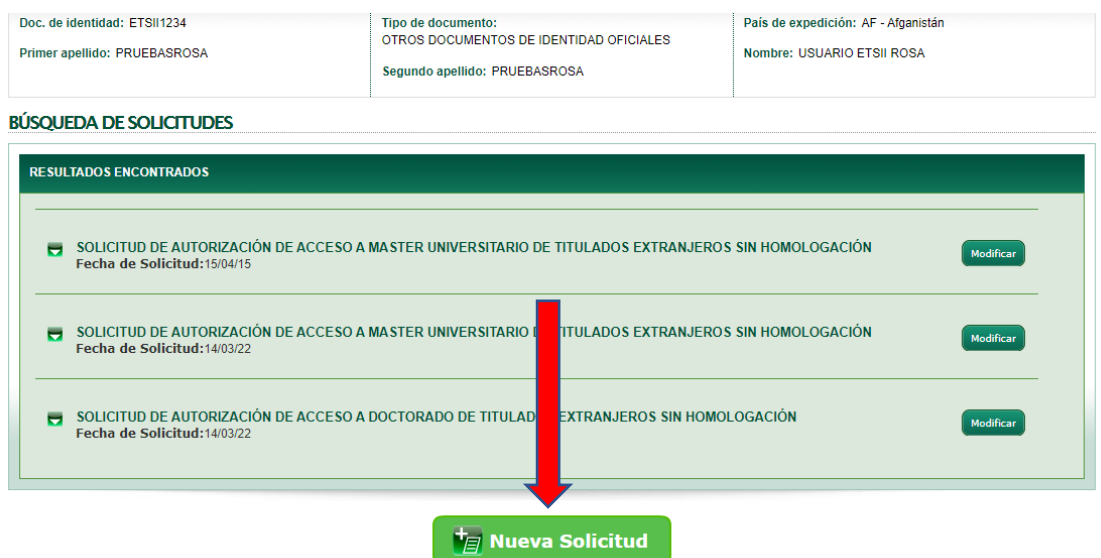

Elija Solicitud de Autorización de Acceso a Máster o Solicitud de Autorización de Acceso a Doctorado según el programa al que quiere postular:

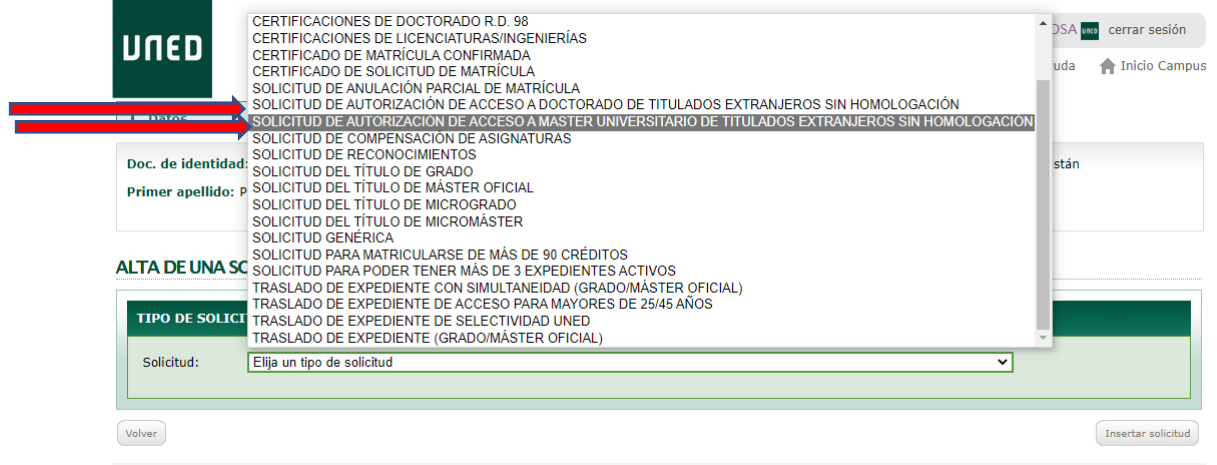

Mapa web | RSS | Contacta | Accesibilidad | Política de privacidad | Nota legal | Política de cookies | **ATENCIÓN AL ESTUDIANTE** 

Rellene los campos con la información sobre su titulación (para Doctorado será necesario que incluya la información y documentos del título de Grado y del Máster):

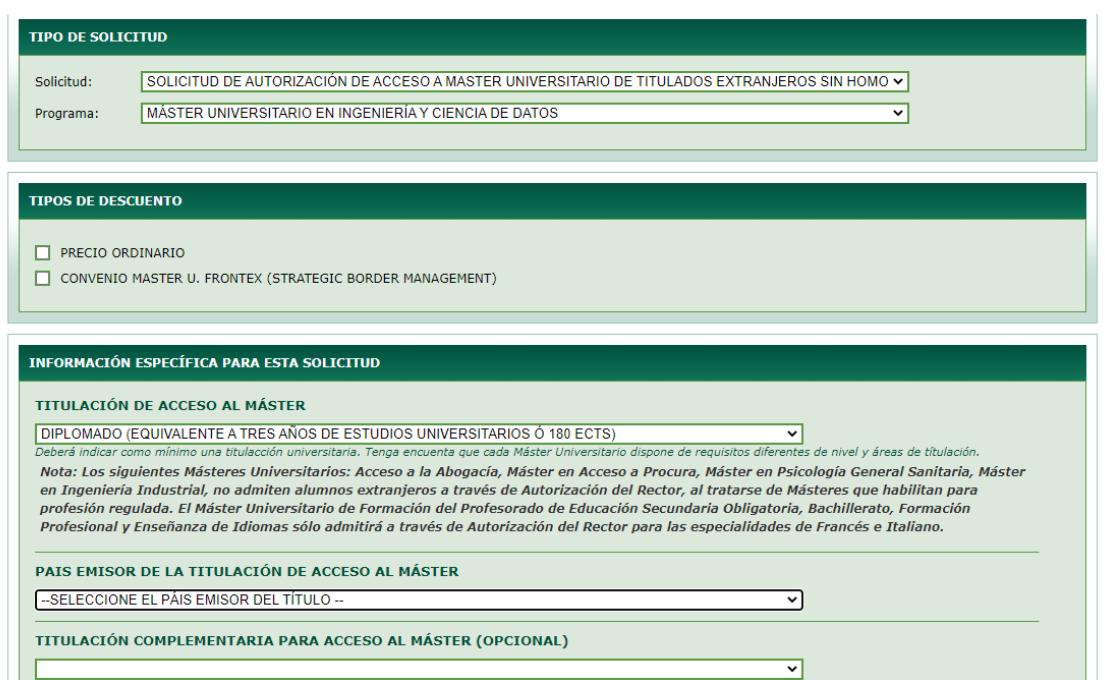

Recuerde realizar el pago (preferiblemente con tarjeta de crédito):

Ĺ

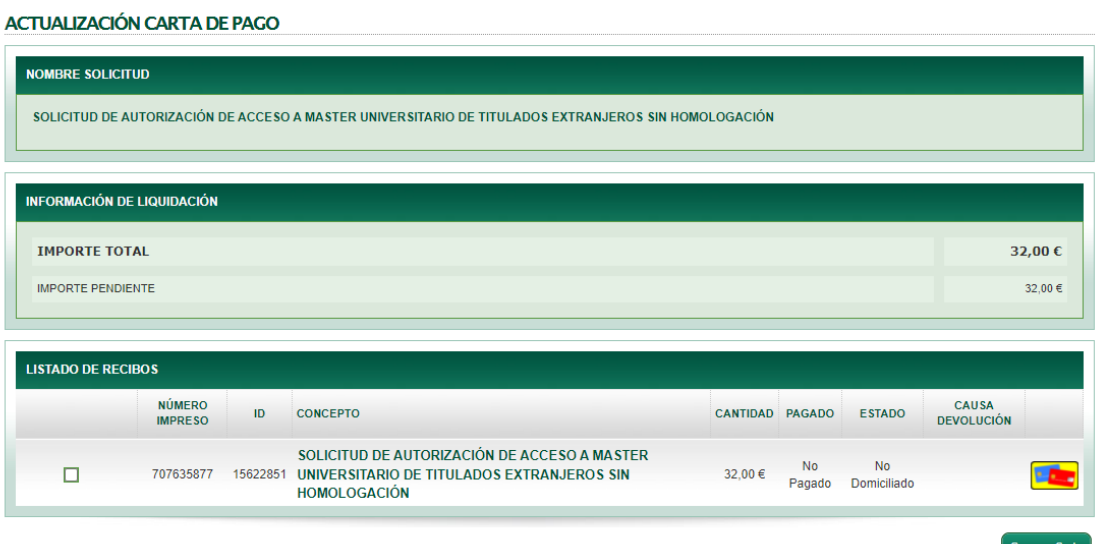

Ahora suba los documentos en formato pdf (seleccione el documento y luego pinche en Enviar Doc. PDF:

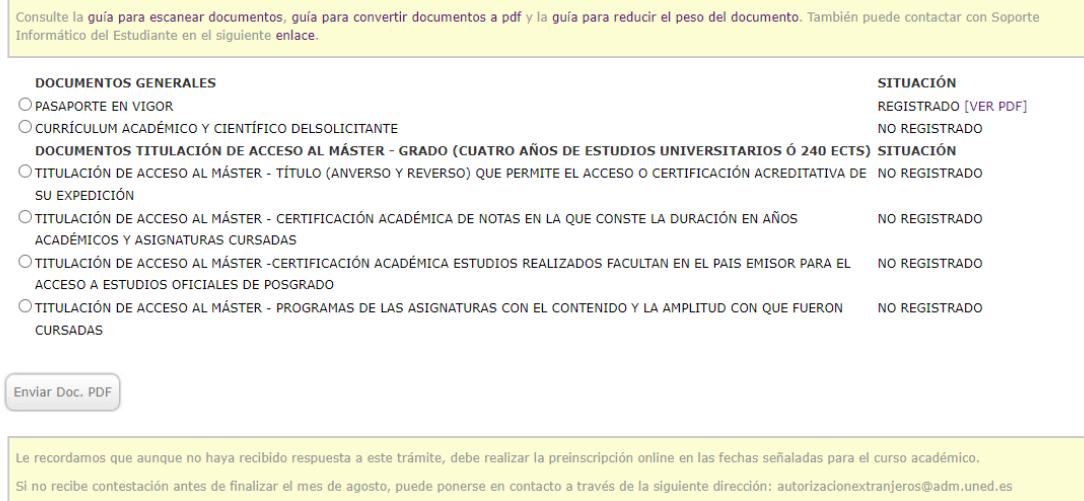

Si no dispone de todos los documentos inicialmente, puede finalizar la solicitud para que se grabe y conste como realizada, y posteriormente entrar de nuevo a editarla para incluir el resto de documentos.